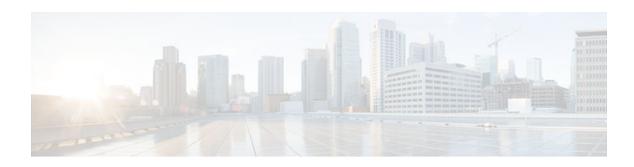

# **SSM Mapping**

### Last Updated: October 16, 2012

The Source Specific Multicast (SSM) Mapping feature extends the Cisco suite of SSM transition tools, which also includes URL Rendezvous Directory (URD) and Internet Group Management Protocol Version 3 Lite (IGMP v3lite). SSM mapping supports SSM transition in cases where neither URD nor IGMP v3lite is available, or when supporting SSM on the end system is impossible or unwanted due to administrative or technical reasons. SSM mapping enables you to leverage SSM for video delivery to legacy set-top boxes (STBs) that do not support IGMPv3 or for applications that do not take advantage of the IGMPv3 host stack.

- Finding Feature Information, page 1
- Prerequisites for SSM Mapping, page 1
- Restrictions for SSM Mapping, page 2
- Information About SSM Mapping, page 2
- How to Configure SSM Mapping, page 7
- Configuration Examples for SSM Mapping, page 14
  Additional References, page 18
- Feature Information for SSM Mapping, page 19

## **Finding Feature Information**

Your software release may not support all the features documented in this module. For the latest caveats and feature information, see Bug Search Tool and the release notes for your platform and software release. To find information about the features documented in this module, and to see a list of the releases in which each feature is supported, see the feature information table at the end of this module.

Use Cisco Feature Navigator to find information about platform support and Cisco software image support. To access Cisco Feature Navigator, go to <a href="https://www.cisco.com/go/cfn">www.cisco.com/go/cfn</a>. An account on Cisco.com is not required.

# **Prerequisites for SSM Mapping**

One option available for using SSM mapping is to install it together with a Domain Name System (DNS) server to simplify administration of the SSM Mapping feature in larger deployments.

Before you can configure and use SSM mapping with DNS lookups, you need to be able to add records to a running DNS server. If you do not already have a DNS server running, you need to install one. The Cisco

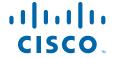

IOS XE software does not provide for DNS server functionality. You may want to use a product such as Cisco Network Registrar (CNR).

## **Restrictions for SSM Mapping**

- The SSM Mapping feature does not share the benefit of full SSM (unlike URD or IGMP v3lite). Because SSM mapping takes a group G join from a host and identifies this group with an application associated with one or more sources, it can only support one such application per group G. Nevertheless, full SSM applications may still share the same group also used in SSM mapping. That is, SSM mapping is compatible with simultaneous URD, IGMP v3lite or IGMPv3 membership reports.
- Enable IGMPv3 with care on the last hop router when you rely solely on SSM mapping as a transition solution for full SSM. When both SSM mapping and IGMPv3 are enabled, the router will send out IGMPv3 membership query messages instead of IGMPv3 membership messages. If the receiver hosts that are to be supported with SSM mapping can only support IGMPv1 or IGMPv2, then enabling SSM mapping on an interface with IGMPv3 is fine. IGMPv3 membership query messages will be interpreted as IGMPv1 or IGMPv2 queries and the host will continue to report with IGMPv1 or IGMPv2 reports. However, when both SSM mapping and IGMPv3 are enabled and the hosts already support IGMPv3 (but not SSM), then they will start to send IGMPv3 group reports. These IGMPv3 group reports are not supported with SSM mapping and the router will not correctly associate sources with these reports.

# **Information About SSM Mapping**

- SSM Components, page 2
- Benefits of Source Specific Multicast, page 3
- SSM Transition Solutions, page 4
- SSM Mapping Overview, page 4
- SSM Mapping Benefits, page 7

### **SSM Components**

SSM is a datagram delivery model that best supports one-to-many applications, also known as broadcast applications. SSM is a core networking technology for the Cisco implementation of IP multicast solutions targeted for audio and video broadcast application environments and is described in RFC 3569. The following two components together support the implementation of SSM:

- Protocol Independent Multicast source-specific mode (PIM-SSM)
- Internet Group Management Protocol Version 3 (IGMPv3)

Protocol Independent Multicast (PIM) SSM, or PIM-SSM, is the routing protocol that supports the implementation of SSM and is derived from PIM sparse mode (PIM-SM). IGMP is the Internet Engineering Task Force (IETF) standards track protocol used for hosts to signal multicast group membership to routers. IGMP Version 3 supports source filtering, which is required for SSM. IGMP For SSM to run with IGMPv3, SSM must be supported in the router, the host where the application is running, and the application itself.

### **Benefits of Source Specific Multicast**

### IP Multicast Address Management Not Required

In the ISM service, applications must acquire a unique IP multicast group address because traffic distribution is based only on the IP multicast group address used. If two applications with different sources and receivers use the same IP multicast group address, then receivers of both applications will receive traffic from the senders of both applications. Even though the receivers, if programmed appropriately, can filter out the unwanted traffic, this situation would cause generally unacceptable levels of unwanted traffic.

Allocating a unique IP multicast group address for an application is still a problem. Most short-lived applications use mechanisms like Session Description Protocol (SDP) and Session Announcement Protocol (SAP) to get a random address, a solution that does not work well with a rising number of applications in the Internet. The best current solution for long-lived applications is described in RFC 2770, but this solution suffers from the restriction that each autonomous system is limited to only 255 usable IP multicast addresses.

In SSM, traffic from each source is forwarded between routers in the network independent of traffic from other sources. Thus different sources can reuse multicast group addresses in the SSM range.

#### **Denial of Service Attacks from Unwanted Sources Inhibited**

In SSM, multicast traffic from each individual source will be transported across the network only if it was requested (through IGMPv3, IGMP v3lite, or URD memberships) from a receiver. In contrast, ISM forwards traffic from any active source sending to a multicast group to all receivers requesting that multicast group. In Internet broadcast applications, this ISM behavior is highly undesirable because it allows unwanted sources to easily disturb the actual Internet broadcast source by simply sending traffic to the same multicast group. This situation depletes bandwidth at the receiver side with unwanted traffic and thus disrupts the undisturbed reception of the Internet broadcast. In SSM, this type of denial of service (DoS) attack cannot be made by simply sending traffic to a multicast group.

### Easy to Install and Manage

SSM is easy to install and provision in a network because it does not require the network to maintain which active sources are sending to multicast groups. This requirement exists in ISM (with IGMPv1, IGMPv2, or IGMPv3).

The current standard solutions for ISM service are PIM-SM and MSDP. Rendezvous point (RP) management in PIM-SM (including the necessity for Auto-RP or BSR) and MSDP is required only for the network to learn about active sources. This management is not necessary in SSM, which makes SSM easier than ISM to install and manage, and therefore easier than ISM to operationally scale in deployment. Another factor that contributes to the ease of installation of SSM is the fact that it can leverage preexisting PIM-SM networks and requires only the upgrade of last hop routers to support IGMPv3, IGMP v3lite, or URD.

### **Ideal for Internet Broadcast Applications**

The three benefits previously described make SSM ideal for Internet broadcast-style applications for the following reasons:

The ability to provide Internet broadcast services through SSM without the need for unique IP
multicast addresses allows content providers to easily offer their service (IP multicast address
allocation has been a serious problem for content providers in the past).

- The prevention against DoS attacks is an important factor for Internet broadcast services because, with their exposure to a large number of receivers, they are the most common targets for such attacks.
- The ease of installation and operation of SSM makes it ideal for network operators, especially in those
  cases where content needs to be forwarded between multiple independent PIM domains (because there
  is no need to manage MSDP for SSM between PIM domains).

### **SSM Transition Solutions**

The Cisco IOS suite of SSM transition solutions consists of the following transition solutions that enable the immediate development and deployment of SSM services, without the need to wait for the availability of full IGMPv3 support in host operating systems and SSM receiver applications:

- Internet Group Management Protocol Version 3 lite (IGMP v3lite)
- URL Rendezvous Directory (URD)
- SSM mapping

IGMP v3lite is a solution for application developers that allows immediate development of SSM receiver applications switching to IGMPv3 as soon as it becomes available.

For more information about IGMP v3lite, see the "Configuring Source Specific Multicast" module.

URD is an SSM transition solution for content providers and content aggregators that allows them to deploy receiver applications that are not yet SSM enabled (through support for IGMPv3) by enabling the receiving applications to be started and controlled through a web browser.

For more information about URD, see the see the "Configuring Source Specific Multicast" module.

SSM mapping supports SSM transition in cases where neither URD nor IGMP v3lite are available, or when supporting SSM on the end system is impossible or unwanted due to administrative or technical reasons.

### SSM Mapping Overview

SSM mapping supports SSM transition in cases where neither URD nor IGMP v3lite is available, or when supporting SSM on the end system is impossible or unwanted due to administrative or technical reasons. Using SSM to deliver live streaming video to legacy STBs that do not support IGMPv3 is a typical application of SSM mapping.

Prior to the introduction of SSM mapping, the following conditions would have prevented SSM transition in the case of legacy STB deployments with STB receivers that only support IGMPv1 or IGMPv2:

- The operating system on the receivers do not support IGMPv3; thus, IGMPv3 cannot be used to support SSM.
- Moreover, the application running on the receivers cannot be upgraded to support SSM; thus, IGMPv3 lite cannot be used to support SSM transition.
- To further exacerbate the issue, the application itself cannot be started through a web browser; thus, URD cannot be used to support SSM transition.

SSM mapping provides an SSM transition solution for hosts and applications that meet those conditions.

In a typical STB deployment, each TV channel uses one separate IP multicast group and has one active server host sending the TV channel. A single server may of course send multiple TV channels, but each to a different group. In this network environment, if a router receives an IGMPv1 or IGMPv2 membership report for a particular group G, the report implicitly addresses the well-known TV server for the TV channel associated with the multicast group.

SSM mapping introduces a means for the last hop router to discover sources sending to groups. When SSM mapping is configured, if a router receives an IGMPv1 or IGMPv2 membership report for a particular

group G, the router translates this report into one or more (S, G) channel memberships for the well-known sources associated with this group.

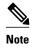

As is the case for the other SSM transition solutions (URD and IGMP v3lite), SSM mapping only needs to be configured on the last hop router connected to receivers. No support is needed on any other routers in the network. SSM mapping, in addition, is fully compatible with IGMPv3, IGMP v3lite, and URD.

When the router receives an IGMPv1 or IGMPv2 membership report for group G, the router uses SSM mapping to determine one or more source IP addresses for group G. SSM mapping then translates the membership report as an IGMPv3 report INCLUDE (G, [S1, G], [S2, G]...[Sn, G] and continues as if it had received an IGMPv3 report. The router then sends out PIM joins toward (S1, G) to (Sn, G) and continues to be joined to these groups as long as it continues to receive the IGMPv1 or IGMPv2 membership reports and as long as the SSM mapping for the group remains the same. SSM mapping, thus, enables you to leverage SSM for video delivery to legacy STBs that do not support IGMPv3 or for applications that do not take advantage of the IGMPv3 host stack.

SSM mapping enables the last hop router to determine the source addresses either by a statically configured table on the router or by consulting a DNS server. When the statically configured table is changed, or when the DNS mapping changes, the router will leave the current sources associated with the joined groups.

- Static SSM Mapping, page 5
- DNS-Based SSM Mapping, page 5

### **Static SSM Mapping**

SSM static mapping enables you to configure the last hop router to use a static map to determine the sources sending to groups. Static SSM mapping requires that you configure access lists (ACLs) to define group ranges. The groups permitted by those ACLs then can be mapped to sources using the **ip igmp static ssm-map** command.

You can configure static SSM mapping in smaller networks when a DNS is not needed or to locally override DNS mappings that may be temporarily incorrect. When configured, static SSM mappings take precedence over DNS mappings.

### **DNS-Based SSM Mapping**

DNS-based SSM mapping enables you to configure the last hop router to perform a reverse DNS lookup to determine sources sending to groups (see the figure below). When DNS-based SSM mapping is configured, the router constructs a domain name that includes the group address G and performs a reverse lookup into the DNS. The router looks up IP address resource records (IP A RRs) to be returned for this constructed

domain name and uses the returned IP addresses as the source addresses associated with this group. SSM mapping supports up to 20 sources for each group. The router joins all sources configured for a group.

Figure 1 DNS-Based SSM-Mapping

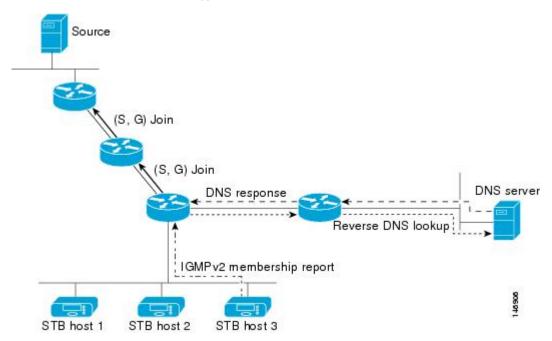

The SSM mapping mechanism that enables the last hop router to join multiple sources for a group can be used to provide source redundancy for a TV broadcast. In this context, the redundancy is provided by the last hop router using SSM mapping to join two video sources simultaneously for the same TV channel. However, to prevent the last hop router from duplicating the video traffic, it is necessary that the video sources utilize a server-side switchover mechanism where one video source is active while the other backup video source is passive. The passive source waits until an active source failure is detected before sending the video traffic for the TV channel. The server-side switchover mechanism, thus, ensures that only one of the servers is actively sending the video traffic for the TV channel.

To look up one or more source addresses for a group G that includes G1, G2, G3, and G4, the following DNS resource records (RRs) must be configured on the DNS server:

| G4.G3.G2.G1 [multicast-domain] [timeout] | IN A source-address-1 |
|------------------------------------------|-----------------------|
|                                          | IN A source-address-2 |
|                                          | IN A source-address-n |

The *multicast-domain* argument is a configurable DNS prefix. The default DNS prefix is in-addr.arpa. You should only use the default prefix when your installation is either separate from the internet or if the group names that you map are global scope group addresses (RFC 2770 type addresses that you configure for SSM) that you own.

The *timeout* argument configures the length of time for which the router performing SSM mapping will cache the DNS lookup. This argument is optional and defaults to the timeout of the zone in which this entry is configured. The timeout indicates how long the router will keep the current mapping before querying the DNS server for this group. The timeout is derived from the cache time of the DNS RR entry and can be configured for each group/source entry on the DNS server. You can configure this time for larger values if

you want to minimize the number of DNS queries generated by the router. Configure this time for a low value if you want to be able to quickly update all routers with new source addresses.

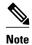

Refer to your DNS server documentation for more information about configuring DNS RRs.

To configure DNS-based SSM mapping in the software, you must configure a few global commands but no per-channel specific configuration is needed. There is no change to the configuration for SSM mapping if additional channels are added. When DNS-based SSM mapping is configured, the mappings are handled entirely by one or more DNS servers. All DNS techniques for configuration and redundancy management can be applied to the entries needed for DNS-based SSM mapping.

### **SSM Mapping Benefits**

- The SSM Mapping feature provides almost the same ease of network installation and management as a
  pure SSM solution based on IGMPv3. Some additional configuration is necessary to enable SSM
  mapping.
- The SSM benefit of inhibition of DoS attacks applies when SSM mapping is configured. When SSM mapping is configured the only segment of the network that may still be vulnerable to DoS attacks are receivers on the LAN connected to the last hop router. Since those receivers may still be using IGMPv1 and IGMPv2, they are vulnerable to attacks from unwanted sources on the same LAN. SSM mapping, however, does protect those receivers (and the network path leading towards them) from multicast traffic from unwanted sources anywhere else in the network.
- Address assignment within a network using SSM mapping needs to be coordinated, but it does not
  need assignment from outside authorities, even if the content from the network is to be transited into
  other networks.

## **How to Configure SSM Mapping**

- Configuring Static SSM Mapping, page 7
- Configuring DNS-Based SSM Mapping, page 9
- Configuring Static Traffic Forwarding with SSM Mapping, page 11
- Verifying SSM Mapping Configuration and Operation, page 12

### **Configuring Static SSM Mapping**

Perform this task to configure the last hop router in an SSM deployment to use static SSM mapping to determine the IP addresses of sources sending to groups.

- Enable IP multicast routing, enable PIM sparse mode, and configure SSM before performing this task. For more information, see the "Configuring Basic Multicast" module.
- Before you configure static SSM mapping, you must configure ACLs that define the group ranges to be mapped to source addresses.

### **SUMMARY STEPS**

- 1. enable
- 2. configure terminal
- 3. ip igmp ssm-map enable
- 4. no ip igmp ssm-map query dns
- 5. ip igmp ssm-map static access-list source-address
- **6.** Repeat Step 5 to configure additional static SSM mappings, if required.
- **7.** end

### **DETAILED STEPS**

|        | Command or Action                            | Purp  | ose                                                                                                    |
|--------|----------------------------------------------|-------|----------------------------------------------------------------------------------------------------|
| Step 1 | enable                                       | Enab  | les privileged EXEC mode.                                                                                            |
|        |                                              | • ;   | Enter your password if prompted.                                                                                     |
|        | Example:                                     |       |                                                                                                    |
|        | Router> enable                               |       |                                                                                                    |
| Step 2 | configure terminal                           | Ente  | rs global configuration mode.                                                                                        |
|        |                                              |       |                                                                                                    |
|        | Example:                                     |       |                                                                                                    |
|        | Router# configure terminal                   |       |                                                                                                    |
| Step 3 | ip igmp ssm-map enable                       | Enab  | les SSM mapping for groups in the configured SSM range.                                                              |
|        |                                              | Note  | By default, this command enables DNS-based SSM mapping.                                                              |
|        | Example:                                     |       |                                                                                                    |
|        | Router(config)# ip igmp ssm-map enable       |       |                                                                                                    |
| Step 4 | no ip igmp ssm-map query dns                 | (Opti | onal) Disables DNS-based SSM mapping.                                                                                |
|        |                                              | Note  | Disable DNS-based SSM mapping if you only want to rely on static SSM mapping. By default, the <b>ip igmp ssm-map</b> |
|        | Example:                                     |       | command enables DNS-based SSM mapping.                                                                               |
|        | Router(config)# no ip igmp ssm-map query dns |       |                                                                                                    |

|        | Command or Action                                                       | Purpose                                                                                                    |  |
|--------|-------------------------------------------------------------------------|----------------------------------------------------------------------------------------------------|--|
| Step 5 | ip igmp ssm-map static access-list source-address  Example:             | <ul> <li>Configures static SSM mapping.</li> <li>The ACL supplied for the <i>access-list</i> argument defines the groups to be mapped to the source IP address entered for the <i>source-address</i> argument.</li> <li>Note You can configure additional static SSM mappings. If additional</li> </ul>                                 |  |
|        | Router(config)# ip igmp ssm-map static 11 172.16.8.11                   | SSM mappings are configured and the router receives an IGMPv1 or IGMPv2 membership report for a group in the SSM range, the Cisco IOS XE software determines the source addresses associated with the group by walking each configured ip igmp ssm-map static command. The Cisco IOS XE software associates up to 20 sources per group. |  |
| Step 6 | Repeat Step 5 to configure additional static SSM mappings, if required. |                                                                                                    |  |
| Step 7 | end                                                                     | Ends the current configuration session and returns to privileged EXEC mode.                                                                                                    |  |
|        | Example:                                                                |                                                                                                    |  |
|        | Router(config)# end                                                     |                                                                                                    |  |

• What to Do Next, page 9

### What to Do Next

Proceed to the Configuring DNS-Based SSM Mapping, page 9 or to the Verifying SSM Mapping Configuration and Operation, page 12.

## **Configuring DNS-Based SSM Mapping**

Perform this task to configure the last hop router to perform DNS lookups to learn the IP addresses of sources sending to a group.

- Enable IP multicast routing, enable PIM sparse mode, and configure SSM before performing this task. For more information, see the "Configuring Basic Multicast" module.
- Before you can configure and use SSM mapping with DNS lookups, you need to be able to add records to a running DNS server. If you do not already have a DNS server running, you need to install one. The Cisco IOS software does not provide for DNS server functionality. You may want to use a product such as Cisco Network Registrar (CNR).

### **SUMMARY STEPS**

- 1. enable
- 2. configure terminal
- 3. ip igmp ssm-map enable
- 4. ip igmp ssm-map query dns
- **5. ip domain multicast** *domain-prefix*
- **6. ip name-server** *server-address1* [*server-address2...server-address6*]
- **7.** Repeat Step 6 to configure additional DNS servers for redundancy, if required.

### **DETAILED STEPS**

|        | Command or Action                                     | Purpose                                                                                                    |
|--------|-------------------------------------------------------|----------------------------------------------------------------------------------------------------|
| Step 1 | enable                                                | Enables privileged EXEC mode.                                                                                            |
|        |                                                       | Enter your password if prompted.                                                                                         |
|        | Example:                                              |                                                                                                    |
|        | Router> enable                                        |                                                                                                    |
| Step 2 | configure terminal                                    | Enters global configuration mode.                                                                                        |
|        |                                                       |                                                                                                    |
|        | Example:                                              |                                                                                                    |
|        | Router# configure terminal                            |                                                                                                    |
| Step 3 | ip igmp ssm-map enable                                | Enables SSM mapping for groups in a configured SSM range.                                                                |
|        |                                                       |                                                                                                    |
|        | Example:                                              |                                                                                                    |
|        | Router(config)# ip igmp ssm-map enable                |                                                                                                    |
| Step 4 | ip igmp ssm-map query dns                             | (Optional) Enables DNS-based SSM mapping.                                                                                |
|        | Example:                                              | By default, the <b>ip igmp ssm-map</b> command enables DNS-based SSM mapping. Only the <b>no</b> form of this command is |
|        | Router(config)# ip igmp ssm-map query dns             | saved to the running configuration.                                                                                      |
|        | Router(Config)# ip igmp ssm-map query dns             | <b>Note</b> Use this command to reenable DNS-based SSM mapping if DNS-based SSM mapping is disabled.                     |
| Step 5 | ip domain multicast domain-prefix                     | (Optional) Changes the domain prefix used by the Cisco IOS XE software for DNS-based SSM mapping.                        |
|        | Example:                                              | By default, the software uses the ip-addr.arpa domain prefix.                                                            |
|        | Router(config)# ip domain multicast ssm-map.cisco.com |                                                                                                    |

|        | Command or Action                                                              | Purpose                                                                                   |
|--------|--------------------------------------------------------------------------------|-------------------------------------------------------------------------------------------|
| Step 6 | ip name-server server-address1 [server-address2server-address6]                | Specifies the address of one or more name servers to use for name and address resolution. |
|        | Example:                                                                       |                                                                                           |
|        | Router(config)# ip name-server 10.48.81.21                                     |                                                                                           |
| Step 7 | Repeat Step 6 to configure additional DNS servers for redundancy, if required. |                                                                                           |

• What to Do Next, page 11

### What to Do Next

Proceed to the Configuring Static Traffic Forwarding with SSM Mapping, page 11 or to the Verifying SSM Mapping Configuration and Operation, page 12.

### **Configuring Static Traffic Forwarding with SSM Mapping**

Perform this task to configure static traffic forwarding with SSM mapping on the last hop router. Static traffic forwarding can be used in conjunction with SSM mapping to statically forward SSM traffic for certain groups. When static traffic forwarding with SSM mapping is configured, the last hop router uses DNS-based SSM mapping to determine the sources associated with a group. The resulting (S, G) channels are then statically forwarded.

This task does not include the steps for configuring DNS-based SSM mapping. See the Configuring DNS-Based SSM Mapping, page 9 task for more information about configuring DNS-based SSM mapping.

### **SUMMARY STEPS**

- 1. enable
- 2. configure terminal
- **3. interface** *type number*
- 4. ip igmp static-group group-address source ssm-map

### **DETAILED STEPS**

| •      | Command or Action | Purpose                          |
|--------|-------------------|----------------------------------|
| Step 1 | enable            | Enables privileged EXEC mode.    |
|        |                   | Enter your password if prompted. |
|        | Example:          |                                  |
|        | Router> enable    |                                  |

|        | Command or Action                                                    | Purpose                                                                                                    |
|--------|----------------------------------------------------------------------|----------------------------------------------------------------------------------------------------|
| Step 2 | configure terminal                                                   | Enters global configuration mode.                                                                                                    |
|        |                                                                      |                                                                                                    |
|        | Example:                                                             |                                                                                                    |
|        | Router# configure terminal                                           |                                                                                                    |
| Step 3 | interface type number                                                | Selects an interface on which to statically forward traffic for a multicast group using SSM mapping and enters interface configuration mode.                                    |
|        | Example:                                                             | Note Static forwarding of traffic with SSM mapping works with either DNS-based SSM mapping or statically-configured SSM mapping.                                                |
|        | Router(config)# interface gigabitethernet 1/0/0                      |                                                                                                    |
| Step 4 | ip igmp static-group group-address source ssm-map                    | Configures SSM mapping to be used to statically forward a (S, G) channel out of the interface.                                                                                  |
|        | Example:                                                             | Use this command if you want to statically forward SSM traffic for certain groups, but you want to use DNS-based SSM mapping to determine the source addresses of the channels. |
|        | Router(config-if)# ip igmp static-<br>group 232.1.2.1 source ssm-map |                                                                                                    |

• What to Do Next, page 12

### What to Do Next

Proceed to the Verifying SSM Mapping Configuration and Operation, page 12.

## **Verifying SSM Mapping Configuration and Operation**

Perform this optional task to verify SSM mapping configuration and operation.

### **SUMMARY STEPS**

- 1. enable
- 2. show ip igmp ssm-mapping
- 3. show ip igmp ssm-mapping group-address
- **4. show ip igmp groups** [group-name | group-address | interface-type interface-number] [**detail**]
- 5. show host
- 6. debug ip igmp group-address

### **DETAILED STEPS**

### Step 1 enable

Enables privileged EXEC mode. Enter your password if prompted.

#### **Example:**

Router> enable

### Step 2 show ip igmp ssm-mapping

(Optional) Displays information about SSM mapping.

The following example shows how to display information about SSM mapping configuration. In this example, SSM static mapping and DNS-based SSM mapping are enabled.

### **Example:**

```
Router# show ip igmp ssm-mapping
SSM Mapping : Enabled
DNS Lookup : Enabled
Mcast domain : ssm-map.cisco.com
Name servers : 10.0.0.3
10.0.0.4
```

### **Step 3 show ip igmp ssm-mapping** *group-address*

(Optional) Displays the sources that SSM mapping uses for a particular group.

The following example shows how to display information about the configured DNS-based SSM mapping. In this example, the router has used DNS-based mapping to map group 232.1.1.4 to sources 172.16.8.5 and 172.16.8.6. The timeout for this entry is 860000 milliseconds (860 seconds).

### **Example:**

```
Router# show ip igmp ssm-mapping 232.1.1.4
Group address: 232.1.1.4
Database : DNS
DNS name : 4.1.1.232.ssm-map.cisco.com
Expire time : 860000
Source list : 172.16.8.5
: 172.16.8.6
```

### **Step 4 show ip igmp groups** [group-name | group-address | interface-type interface-number] [detail]

(Optional) Displays the multicast groups with receivers that are directly connected to the router and that were learned through IGMP.

The following is sample output from the **show ip igmp groups** command with the *group-address* argument and **detail** keyword. In this example the "M" flag indicates that SSM mapping is configured.

#### **Example:**

```
Router# show ip igmp group 232.1.1.4 detail
            Interface:
                           GigabitEthernet2/0/0
                           232.1.1.4 SSM
           Group:
           Uptime:
                           00:03:20
           Group mode:
                           INCLUDE
           Last reporter: 0.0.0.0
           CSR Grp Exp:
                           00:02:59
           Group source list: (C - Cisco Src Report, U - URD, R - Remote,
                               S - Static, M - SSM Mapping)
             Source Address
                              Uptime
                                        v3 Exp
                                                CSR Exp
                                                          Fwd Flags
                              00:03:20 stopped
             172.16.8.3
                                                  00:02:59 Yes CM
              172.16.8.4
                              00:03:20 stopped
                                                  00:02:59
                                                            Yes
                                                                 CM
             172.16.8.5
                              00:03:20 stopped
                                                  00:02:59
                                                                 CM
                                                            Yes
             172.16.8.6
                              00:03:20 stopped
                                                  00:02:59
                                                            Yes
```

### Step 5 show host

(Optional) Displays the default domain name, the style of name lookup service, a list of name server hosts, and the cached list of hostnames and addresses.

The following is sample output from the **show host**command. Use this command to display DNS entries as they are learned by the router.

#### **Example:**

```
Router# show host
Default domain is cisco.com
Name/address lookup uses domain service
Name servers are 10.48.81.21
Codes: UN - unknown, EX - expired, OK - OK, ?? - revalidate
      temp - temporary, perm - permanent
      NA - Not Applicable None - Not defined
                                        Age
                                                        Address(es)
                         Port
                               Flags
                                                Type
10.0.0.0.ssm-map.cisco.c None (temp, OK) 0
                                                        172.16.8.5
                                                ΙP
                                                        172.16.8.6
                                                        172.16.8.3
```

172.16.8.4

### Step 6 debug ip igmp group-address

(Optional) Displays the IGMP packets received and sent and IGMP host-related events.

The following is sample output from the **debug ip igmp**command when SSM static mapping is enabled. The following output indicates that the router is converting an IGMPv2 join for group G into an IGMPv3 join:

#### **Example:**

```
IGMP(0): Convert IGMPv2 report (*,232.1.2.3) to IGMPv3 with 2 source(s) using STATIC.
```

The following is sample output from the **debug ip igmp** command when DNS-based SSM mapping is enabled. The following output indicates that a DNS lookup has succeeded:

#### **Example:**

```
IGMP(0): Convert IGMPv2 report (*,232.1.2.3) to IGMPv3 with 2 source(s) using DNS.
```

The following is sample output from the **debug ip igmp** command when DNS-based SSM mapping is enabled and a DNS lookup has failed:

IGMP(0): DNS source lookup failed for (\*, 232.1.2.3), IGMPv2 report failed

# **Configuration Examples for SSM Mapping**

- SSM Mapping Example, page 15
- DNS Server Configuration Example, page 17

## **SSM Mapping Example**

The following configuration example shows a router configuration for SSM mapping. This example also displays a range of other IGMP and SSM configuration options to show compatibility between features. Do not use this configuration example as a model unless you understand all of the features used in the example.

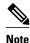

Address assignment in the global SSM range 232.0.0.0/8 should be random. If you copy parts or all of this sample configuration, make sure to select a random address range but not 232.1.1.x as shown in this example. Using a random address range minimizes the possibility of address collision and may prevent conflicts when other SSM content is imported while SSM mapping is used.

```
no ip domain lookup
ip domain multicast ssm.map.cisco.com
ip name-server 10.48.81.21
ip multicast-routing distributed
ip igmp ssm-map enable
ip igmp ssm-map static 10 172.16.8.10 \,
ip igmp ssm-map static 11 172.16.8.11
interface GigabitEthernet0/0/0
 description Sample IGMP Interface Configuration for SSM-Mapping Example
 ip address 10.20.1.2 255.0.0.0
 ip pim sparse-mode
 ip igmp last-member-query-interval 100
 ip igmp static-group 232.1.2.1 source ssm-map
 ip igmp version 3
 ip igmp explicit-tracking
 ip igmp limit 2
 ip igmp v3lite
 ip urd
ip pim ssm default
access-list 10 permit 232.1.2.10
access-list 11 permit 232.1.2.0 0.0.0.255
```

This table describes the significant commands shown in the SSM mapping configuration example.

Table 1 SSM Mapping Configuration Example Command Descriptions

| Command                                       | Description                                                                                                    |
|-----------------------------------------------|----------------------------------------------------------------------------------------------------|
| no ip domain lookup                           | Disables IP DNS-based hostname-to-address translation.                                                                                                    |
|                                               | Note The no ip domain-list command is shown in the configuration only to demonstrate that disabling IP DNS-based hostname-to-address translation does not conflict with configuring SSM mapping. If this command is enabled, the Cisco IOS XE software will try to resolve unknown strings as hostnames. |
| ip domain multicast ssm-map.cisco.com         | Specifies ssm-map.cisco.com as the domain prefix for SSM mapping.                                                                                                    |
| ip name-server 10.48.81.21                    | Specifies 10.48.81.21 as the IP address of the DNS server to be used by SSM mapping and any other service in the software that utilizes DNS.                                                                                                    |
| ip multicast-routing                          | Enables IP multicast routing.                                                                                                    |
| ip igmp ssm-map enable                        | Enables SSM mapping.                                                                                                    |
| ip igmp ssm-map static 10 172.16.8.10         | Configures the groups permitted by ACL 10 to use source address 172.16.8.10.                                                                                                    |
|                                               | • In this example, ACL 10 permits all groups in the 232.1.2.0/25 range except 232.1.2.10.                                                                                                    |
| ip igmp ssm-map static 11 172.16.8.11         | Configures the groups permitted by ACL 11 to use source address 172.16.8.11.                                                                                                    |
|                                               | • In this example, ACL 11 permits group 232.1.2.10.                                                                                                    |
| ip pim sparse-mode                            | Enables PIM sparse mode.                                                                                                    |
| ip igmp last-member-query-interval 100        | Reduces the leave latency for IGMPv2 hosts.                                                                                                    |
|                                               | Note This command is not required for configuring SSM mapping; however, configuring this command can be beneficial for IGMPv2 hosts relying on SSM mapping.                                                                                                    |
| ip igmp static-group 232.1.2.1 source ssm-map | Configures SSM mapping to be used to determine the sources associated with group 232.1.2.1. The resulting (S, G) channels are statically forwarded.                                                                                                    |

| Command                                                                    | Description                                                                                                    |
|----------------------------------------------------------------------------|----------------------------------------------------------------------------------------------------|
| ip igmp version 3                                                          | Enables IGMPv3 on this interface.                                                                                                    |
|                                                                            | Note This command is shown in the configuration only to demonstrate that IGMPv3 can be configured simultaneously with SSM mapping; however, it is not required.      |
| ip igmp explicit-tracking                                                  | Minimizes the leave latency for IGMPv3 host leaving a multicast channel.                                                                                             |
|                                                                            | <b>Note</b> This command is not required for configuring SSM mapping.                                                                                                |
| ip igmp limit 2                                                            | Limits the number of IGMP states resulting from IGMP membership states on a per-interface basis.                                                                     |
|                                                                            | <b>Note</b> This command is not required for configuring SSM mapping.                                                                                                |
| ip igmp v3lite                                                             | Enables the acceptance and processing of IGMP v3lite membership reports on this interface.                                                                           |
|                                                                            | Note This command is shown in the configuration only to demonstrate that IGMP v3lite can be configured simultaneously with SSM mapping; however, it is not required. |
| ip urd                                                                     | Enables interception of TCP packets sent to the reserved URD port 465 on an interface and processing of URD channel subscription reports.                            |
|                                                                            | Note This command is shown in the configuration only to demonstrate that URD can be configured simultaneously with SSM mapping; however, it is not required.         |
| ip pim ssm default                                                         | Configures SSM service.                                                                                                    |
|                                                                            | • The <b>default</b> keyword defines the SSM range access list as 232/8.                                                                                             |
| access-list 10 permit 232.1.2.10 access-list 11 permit 232.1.2.0 0.0.0.255 | Configures the ACLs to be used for static SSM mapping.                                                                                                    |
|                                                                            | <b>Note</b> These are the ACLs that are referenced by the <b>ip igmp ssm-map static</b> commands in this configuration example.                                      |

## **DNS Server Configuration Example**

To configure DNS-based SSM mapping, you need to create a DNS server zone or add records to an existing zone. If the routers that are using DNS-based SSM mapping are also using DNS for other purposes besides SSM mapping, you should use a normally-configured DNS server. If DNS-based SSM mapping is

the only DNS implementation being used on the router, you can configure a fake DNS setup with an empty root zone, or a root zone that points back to itself.

The following example shows how to create a zone and import the zone data using Network Registrar:

```
Router> zone 1.1.232.ssm-map.cisco.com. create primary file=named.ssm-map 100 Ok Router> dns reload 100 Ok
```

The following example shows how to import the zone files from a named.conf file for BIND 8:

```
Router> ::import named.conf /etc/named.conf
Router> dns reload
100 Ok:
```

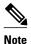

Network Registrar version 8.0 and later support import BIND 8 format definitions.

## **Additional References**

#### **Related Documents**

| Related Topic                                                                                                    | Document Title                           |
|----------------------------------------------------------------------------------------------------|------------------------------------------|
| SSM concepts and configuration                                                                                                    | "Configuring Basic IP Multicast" module  |
| Cisco IOS IP multicast commands: complete command syntax, command mode, defaults, command history, usage guidelines, and examples | Cisco IOS IP Multicast Command Reference |

### **Standards**

| Standards                                                                                                    | Title |
|----------------------------------------------------------------------------------------------------|-------|
| No new or modified standards are supported by this feature, and support for existing standards has not been modified by this feature. |       |

### **MIBs**

| MIBs                                                                                                    | MIBs Link                                                                                                    |
|----------------------------------------------------------------------------------------------------|----------------------------------------------------------------------------------------------------|
| No new or modified MIBs are supported by this feature, and support for existing MIBs has not been modified by this feature. | To locate and download MIBs for selected platforms, Cisco software releases, and feature sets, use Cisco MIB Locator found at the following URL: |
|                                                                                                    | http://www.cisco.com/go/mibs                                                                                                    |

### **RFCs**

| RFCs     | Title                                    |  |
|----------|------------------------------------------|--|
| RFC 2365 | Administratively Scoped IP Multicast     |  |
| RFC 2770 | GLOP Addressing in 233/8                 |  |
| RFC 3569 | An Overview of Source-Specific Multicast |  |

#### **Technical Assistance**

| Description                                                                                                    | Link                                              |
|----------------------------------------------------------------------------------------------------|---------------------------------------------------|
| The Cisco Support website provides extensive online resources, including documentation and tools for troubleshooting and resolving technical issues with Cisco products and technologies.                                                                   | http://www.cisco.com/cisco/web/support/index.html |
| To receive security and technical information about your products, you can subscribe to various services, such as the Product Alert Tool (accessed from Field Notices), the Cisco Technical Services Newsletter, and Really Simple Syndication (RSS) Feeds. |                                                   |
| Access to most tools on the Cisco Support website requires a Cisco.com user ID and password.                                                                                                    |                                                   |

# **Feature Information for SSM Mapping**

The following table provides release information about the feature or features described in this module. This table lists only the software release that introduced support for a given feature in a given software release train. Unless noted otherwise, subsequent releases of that software release train also support that feature.

Use Cisco Feature Navigator to find information about platform support and Cisco software image support. To access Cisco Feature Navigator, go to <a href="https://www.cisco.com/go/cfn">www.cisco.com/go/cfn</a>. An account on Cisco.com is not required.

Table 2 Feature Information for SSM Mapping

| Feature Name                               | Releases             | Feature Information                                                                                                    |
|--------------------------------------------|----------------------|----------------------------------------------------------------------------------------------------|
| Source Specific Multicast (SSM)<br>Mapping | 12.3(2)T             | This feature was introduced.                                                                                                    |
|                                            | 12.2(18)S            | The following commands were                                                                                                    |
|                                            | 12.2(18)SXD3         | introduced or modified: debug ip igmp, ip domain multicast, ip igmp ssm-map enable, ip igmp ssm-map query dns, ip igmp ssm-map static, ip igmp static-group, show ip igmp groups, show ip igmp ssm-mapping. |
|                                            | 12.2(27)SBC          |                                                                                                    |
|                                            | 15.0(1)S             |                                                                                                    |
|                                            | Cisco IOS XE 3.1.0SG |                                                                                                    |

Cisco and the Cisco logo are trademarks or registered trademarks of Cisco and/or its affiliates in the U.S. and other countries. To view a list of Cisco trademarks, go to this URL: www.cisco.com/go/trademarks. Third-party trademarks mentioned are the property of their respective owners. The use of the word partner does not imply a partnership relationship between Cisco and any other company. (1110R)

Any Internet Protocol (IP) addresses and phone numbers used in this document are not intended to be actual addresses and phone numbers. Any examples, command display output, network topology diagrams, and other figures included in the document are shown for illustrative purposes only. Any use of actual IP addresses or phone numbers in illustrative content is unintentional and coincidental.

© 2012 Cisco Systems, Inc. All rights reserved.